# **Installation Guide**

# CG2001-AN22CC

CG2001-AN22CC

This device complies with part 15 of the FCC Rules. Operation is subject to the following two conditions:

This device may not cause harmful interference, and
This device must accept any interference received, including interference that may cause undesired operation.

Caution: Any changes or modifications to the equipment not expressly approved by the party responsible for compliance could void user's authority to operate the equipment.

This appliance and its antenna must not be co-located or operation in conjunction with any other antenna or transmitter. A minimum separation distance of 20  $\mbox{cm}$  must be maintained between the antenna and the person for this appliance to satisfy the RF exposure requirements.

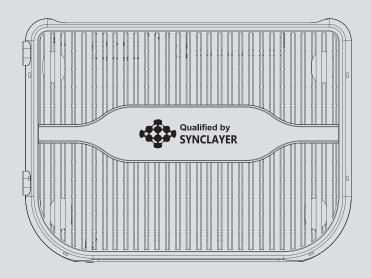

# Important safety instructions

# Cautions

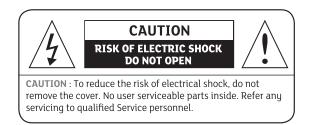

Read this manual carefully before using the product. The cautions described below contain important information about safety, The company will not take any responsibility for accidents or damage resulting from careless handling by the user.

This item incorporates copyright protection technology that is protected by U.S. patents and other intellectual property rights. Use of this copyright protection technology must be authorized by Rovi Corporation, and is intended for home and other limited viewing uses only unless otherwise authorized by Rovi Corporation. Reverse engineering or disassembly is prohibited.

# **1. Introduction**

# 1.1 Front Panel

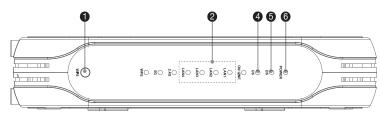

| WPS    | Long Press      | The association of the modem with a PC or other equipment                                                           |
|--------|-----------------|----------------------------------------------------------------------------------------------------|
| LED    | Status          | Indication                                                                                                    |
| LAN1~4 | Off<br>Flashing | The LAN port is not connected.<br>The LAN port is sending or receiving data.<br>(Green : 1Gbps, Amber : 10/100Mbps) |
|        | On              | The LAN port is connected.                                                                                          |
| POWER  | Off             | The modem is powered off.                                                                                           |
|        | On              | The modem is powered on.                                                                                            |
| US     | Off             | The initialization is not started, or has failed.                                                                   |
|        | Flashing        | The modem is upstream ranging.                                                                                      |
|        | On              | The modem is upstream locked.                                                                                       |
| DS     | Off             | The initialization is not started, or has failed.                                                                   |
|        | Flashing        | The modem is scanning for downstream channel.                                                                       |
|        | On              | The modem is downstream locked.                                                                                     |
| POWER  | Off             | The modem is powered off.                                                                                           |
|        | On              | The modem is powered on.                                                                                            |

# 1.2 Rear Panel

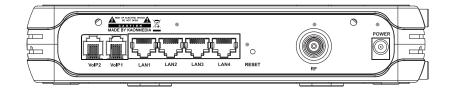

| ETH-1~4      | 4 RJ45 Ethernet ports to connect your PC or home network devices |  |
|--------------|------------------------------------------------------------------|--|
| RESET        | Switch for factory reset                                         |  |
| RF           | DOCSIS Cable connector                                           |  |
| Power ON/OFF | Switch for power On/Off                                          |  |
| Power        | Connects the unit to DC 12V power                                |  |

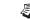

# The design of the Front/Rear Panel may be changed without any notice in advance.

#### \* Product Notice

This item incorporates copy protection technology that is protected by U.S. patents and other intellectual property rights of Rovi Corporation. Reverse engineering and disassembly are prohibited.

# 2.0 Connecting and Installing Devices

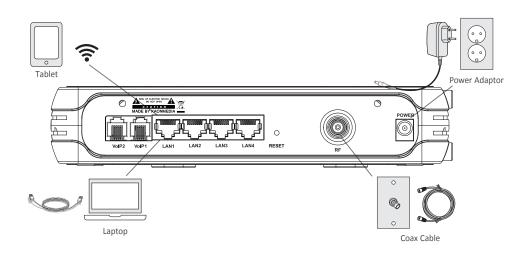

### 3.0 Quick Guide

#### Instruction for Connection Modem-PC

1. Make sure the following.

- Connect the coaxial cable tightly to the cable outlet.
- Your Cable Modem is powered ON. The power LED will be turned ON.
- Your PC is turned ON and connected to Cable Modem using an Ethernet cable.
- After Online LED is ON, Cable Modem becomes online.
- 2. Configure your PC to obtain an IP address from a DHCP server.
- 3. From your PC, start your web browser application like Chrome, Internet Explorer, or etc.
- 4. Type a valid URL such as "www.google.com" and <Enter>.
- The website should be open if connected correctly.

#### Wi-Fi Connection

1. Open Wireless setting window in your Wi-Fi device or PCs.

2. Search for the right "SSID".

The factory Default setting:

- SSID: "CG2001\_XXXXXX\_G1" for 2.4GHz.
- Note: XXXXXX is character that last 6 characters of Cable Modem MAC Address.

#### WebUI Access Guide

To access the configuration web pages, you must do the following :

- 1. From your PC, start your web browser application like Chrome, Internet Explorer or etc.
- 2. In the URL address field, enter IP address "192.168.0.1" and <ENTER>.
- 3. The log-in window should popped-up after the step 3 above.

Then, log-in to the web configuration menu with the following :

- Enter "MSO" into the "User Name" field.
- Enter "MSO" into the "password" field.

4. The main menu will be popped-up like below and you can check or change the current settings from appropriate menus.

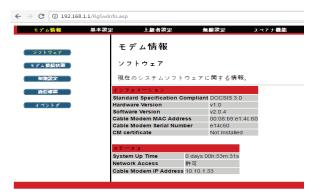

### 4.0 Specification

| Main Chipset          | BCM3383G (500 DMIPS Zephyr, 1600 DMIPS VIPER)          |
|-----------------------|--------------------------------------------------------|
|                       | 1GHz Full Band Capture DOCSIS3.0                       |
| Memory                | Flash : 16MB SPI (NOR)                                 |
|                       | RAM : 128MB DDR3                                       |
| Wi-Fi Standards/Tx/Rx | 802.11 b/g/n, 2Tx2R                                    |
| WI-FI Standards/TX/RX | 802.11 a/n/ac, 3Tx3R                                   |
| Radio Frequency       | 2.4 GHz_BCM43217                                       |
| Antenna Type          | Internal Antennas (PCB Type)                           |
| Transmission Rate     | 2.4GHz : 300Mbps (802.11n 2x2)                         |
| Max DOCSIS DS/US      | 8 x 4 Channel Bonding                                  |
| REAR                  | 1 x Cable In                                           |
|                       | 1 x Reset Button                                       |
|                       | 1 x On/Off Button                                      |
|                       | 4 x GbE LAN Ports                                      |
| Front                 | 1 x WPS Button                                         |
|                       | 9 x LED                                                |
|                       | (Power, DS, US, Online, Wi-Fi, Eth1, Eth2, Eth3, Eth4) |
| Power                 | DC 12V (1.5A)                                          |
| Package               | Modem with Wi-Fi                                       |
|                       | User Guide (Ukrainian, Russian and English)            |
|                       | Ethernet Cable (CAT5/RJ45)                             |
|                       | Power Supply                                           |
| Reception Sensitivity | 2.4GHz 11b 11Mbps : -82dBm                             |
| -                     | 11g 54Mbps : -71dBm                                    |
|                       | 11n HT20: -69dBm (MCS7)                                |
|                       | 11n HT40: -68dBm (MCS7)                                |